# **S32K324 DUAL CORES DEBUG WITH P&E MULTILINK**

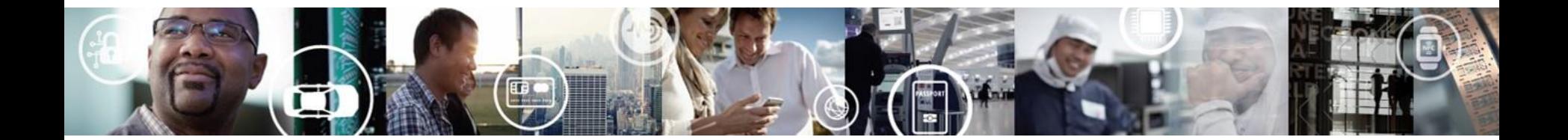

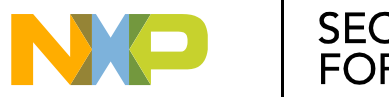

SECURE CONNECTIONS<br>FOR A SMARTER WORLD

EXTERNAL USE

- Debug S32K324 Project when "CM7\_1\_ENALBE=1"
- Debug S32K324 Project when "CM7\_1\_ENALBE=0"

Example application used in this document

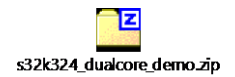

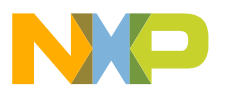

# **Debug S32K324 Project when "CM7\_1\_ENALBE=1"**

- CM7\_1 is enabled during boot. Debugger can connect to it during the debug launch.
- Check CM7\_0 and CM7\_1 projects debug settings
- Launch Group

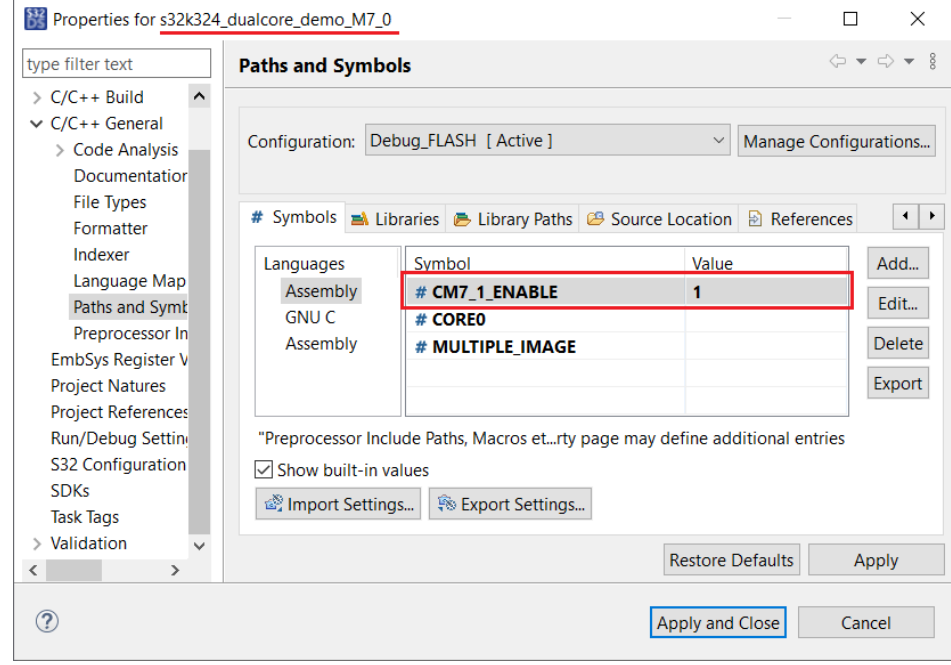

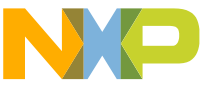

# **Debug S32K324 dual-core projects**

• Default settings are OK for debugging  $s32k^{1/2}$  OK to load both cores' elf • The target elf file can also be manually changed.

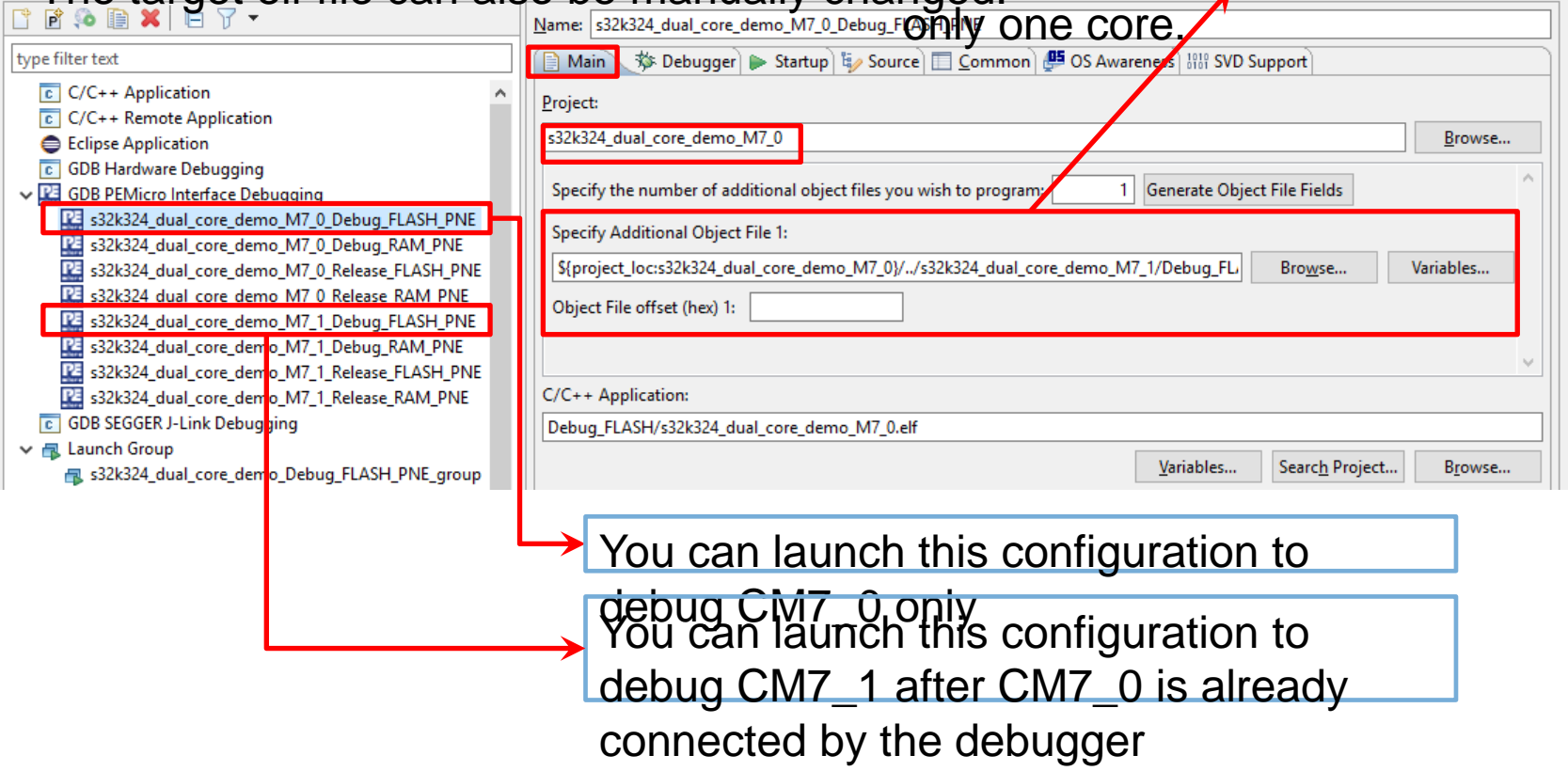

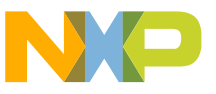

# **Debug S32K324 dual-core projects**

If a P&E multilink debugger or an OpenSDA debugger is

- Default settings are OK for debugging s32k324. connected to your PC, it can be
- The target device type can be changed in the seen in this drop-down list.

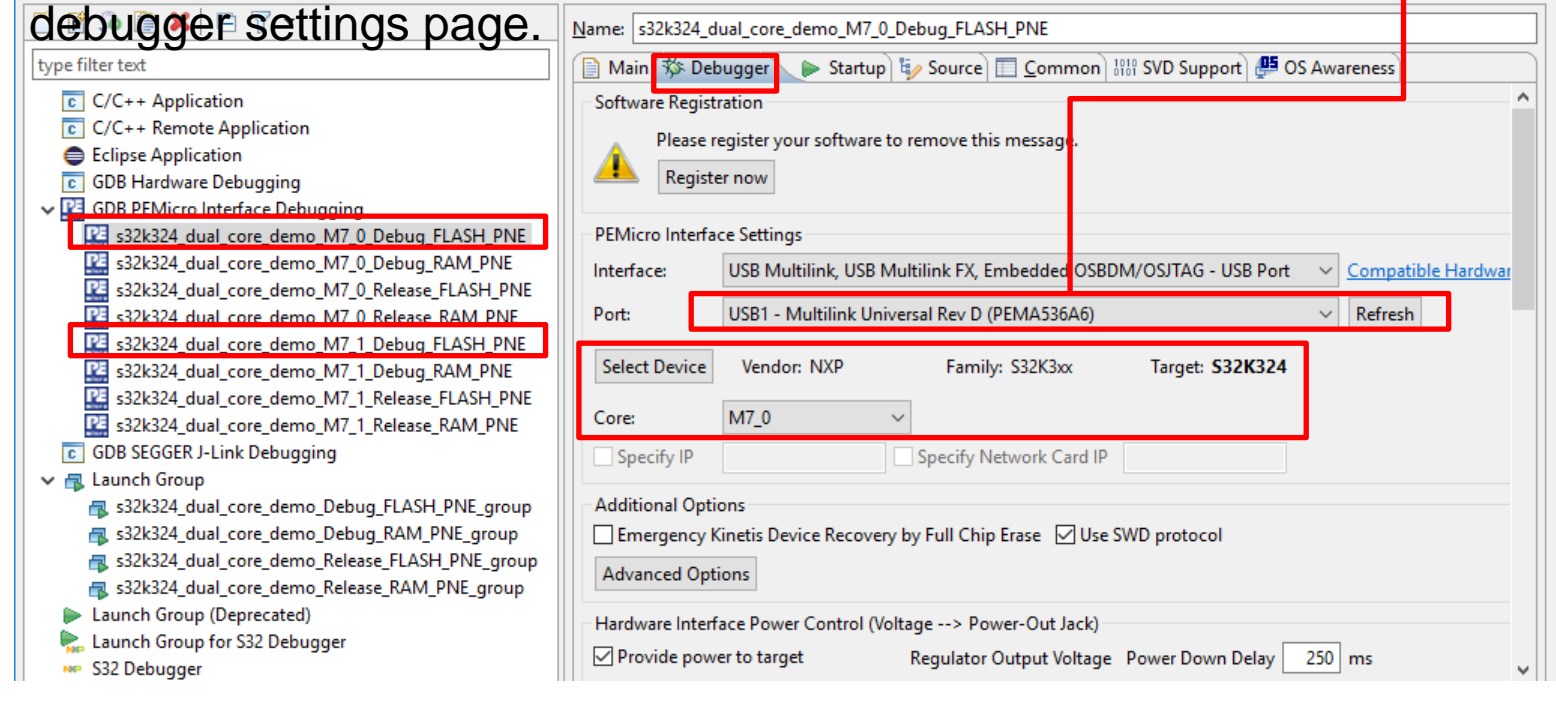

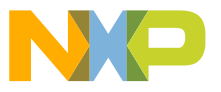

# **Debug S32K324 dual-core projects**

• Default settings are OK for debugging s32k324.

• The target device type can be changed in the

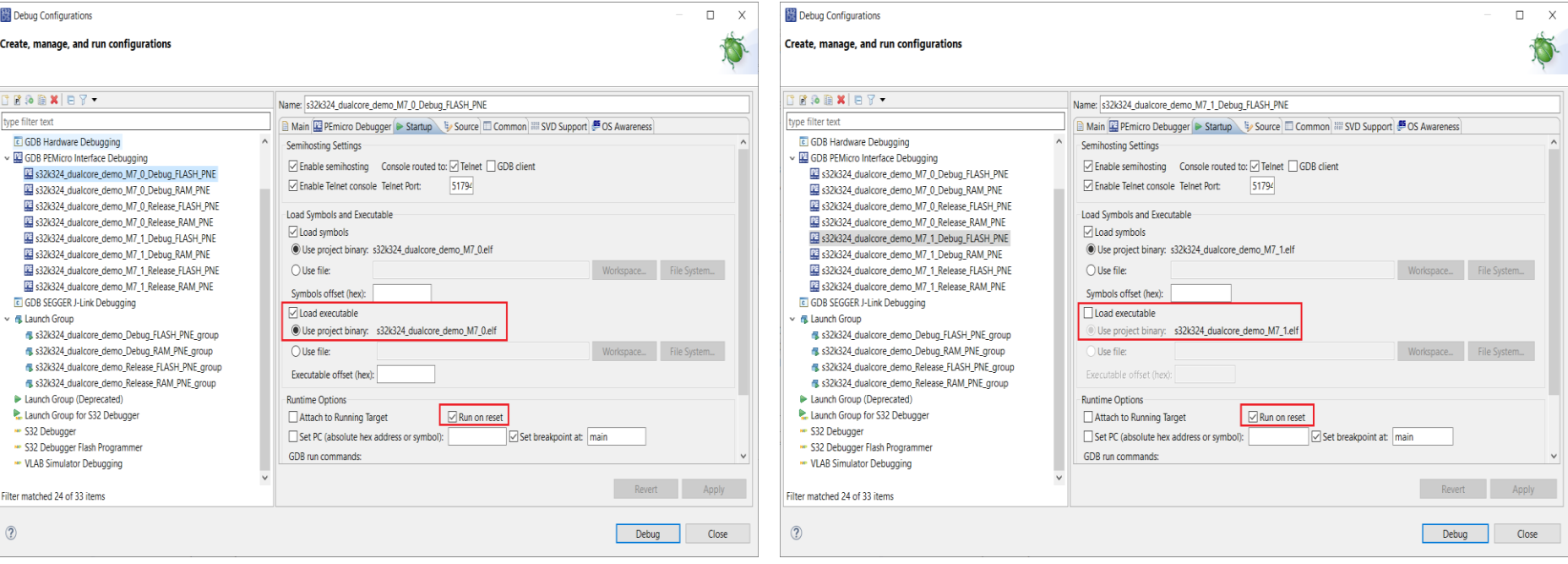

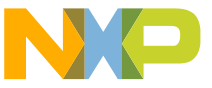

# **Debug S32K324 dual-core projects – launch debug process**

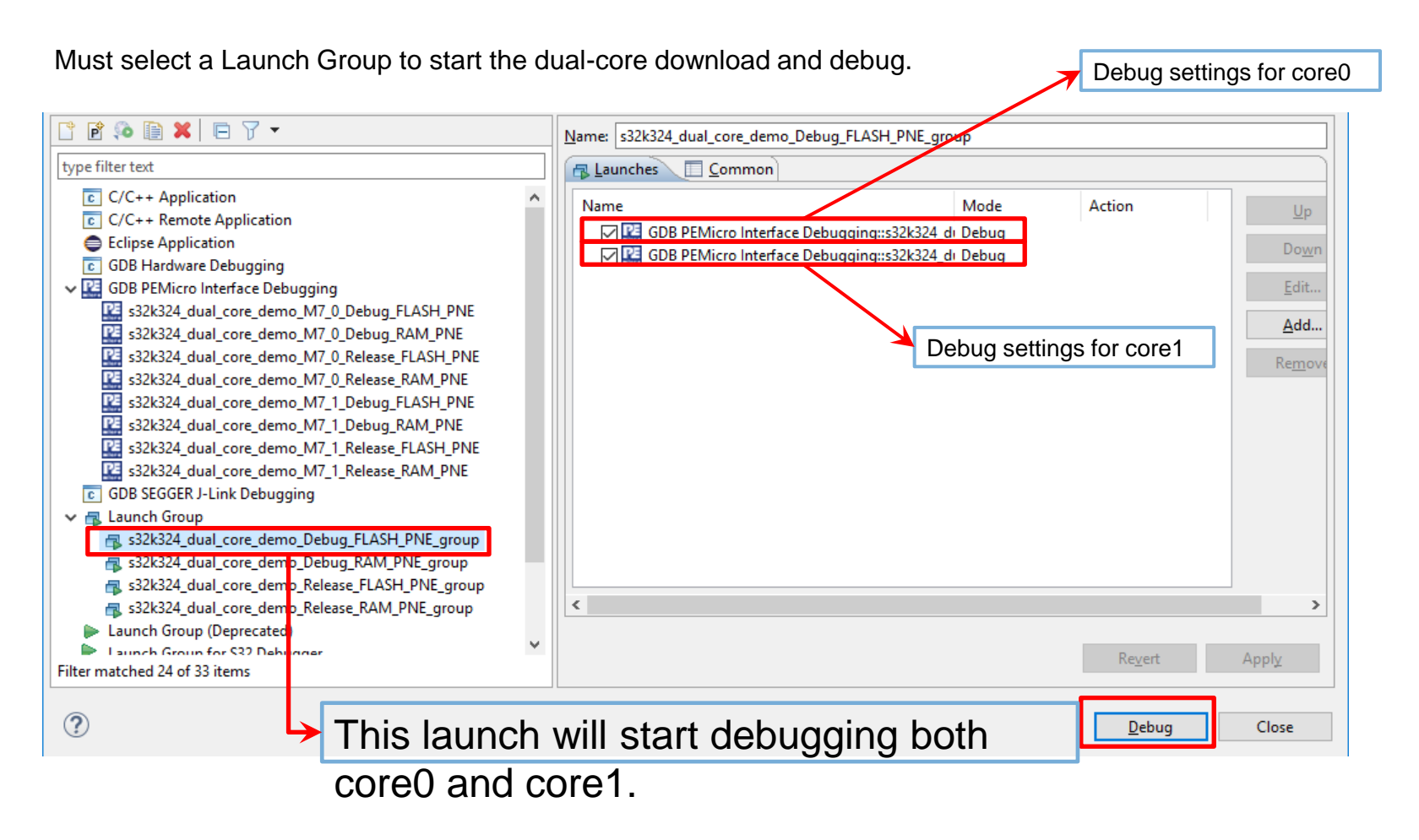

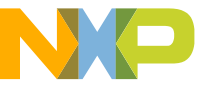

# **Debug S32K324 Dual-Core project in S32DS with PE Multilink**

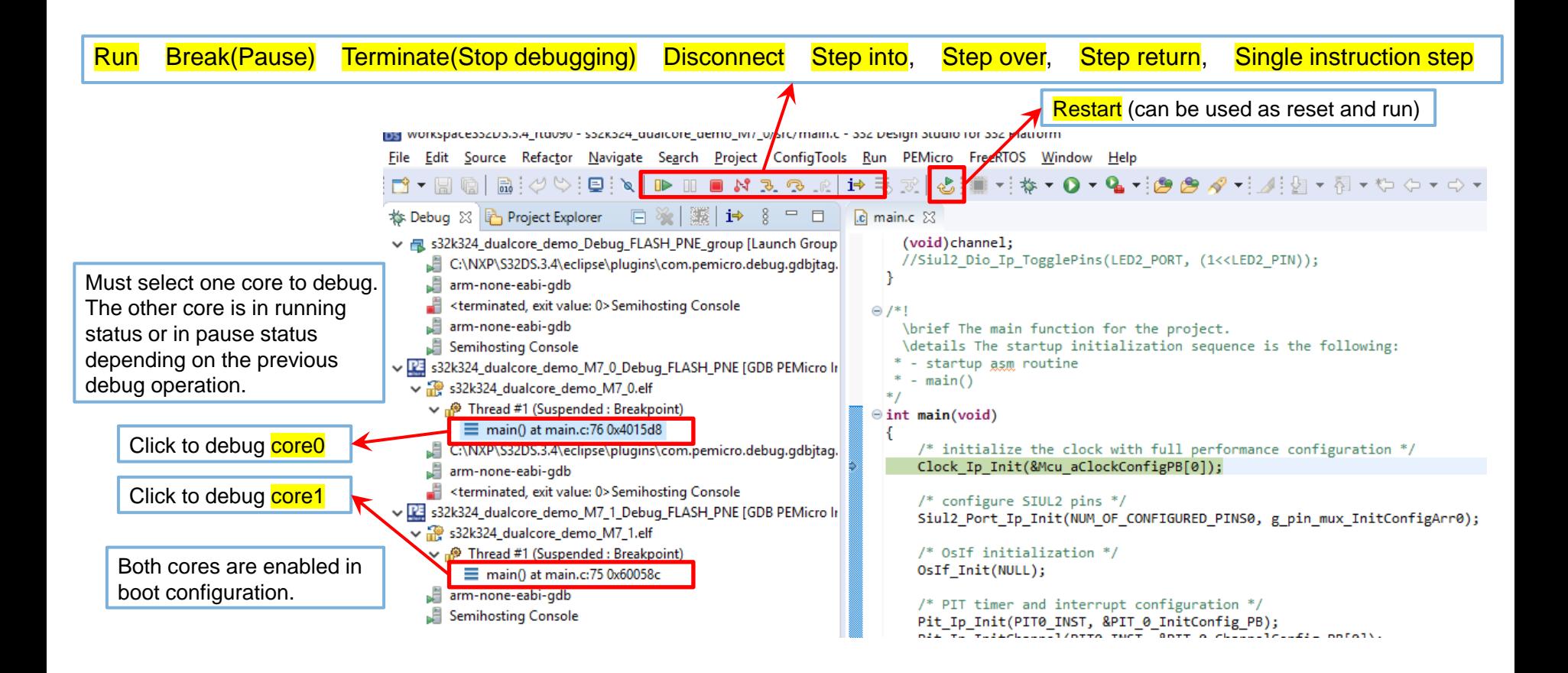

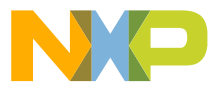

# **Debug S32K324 Project when "CM7\_1\_ENALBE=0"**

#### • Assumption:

- −CM7\_1 is NOT enabled during boot. Debugger cannot work before it is launched. CM7\_1 is started in CM7\_0 application code.
- Use the same Debug Configuration as debugging "CM7\_1\_ENABLE=1".
- Procedure:
	- − Download CM7\_0 elf and CM7\_1 elf into the flash with Group Launch

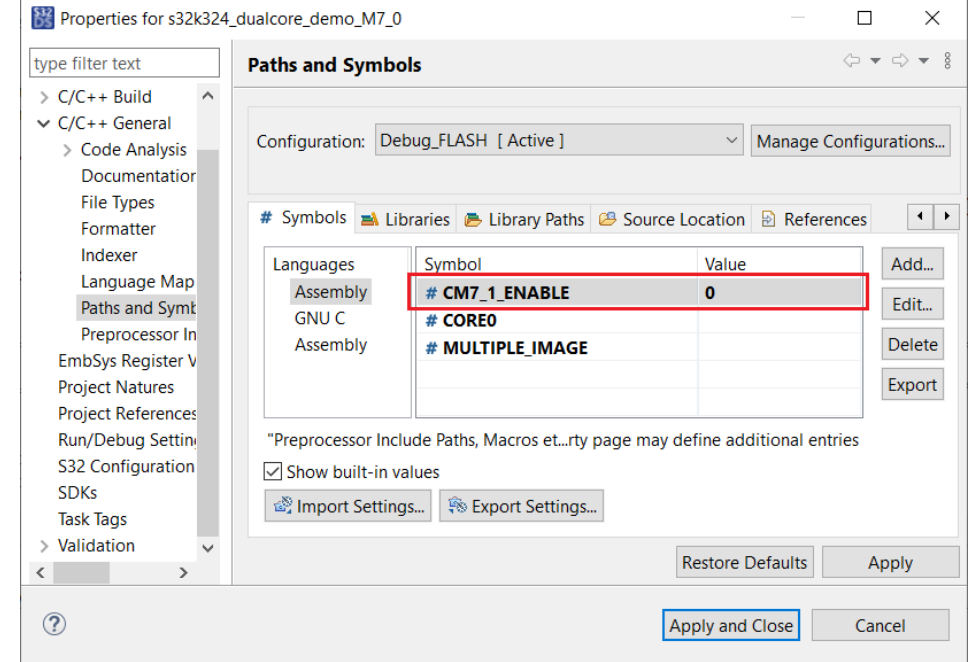

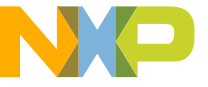

### **Debug S32K324 Dual-Core project when CM7\_1\_ENALBE=0**

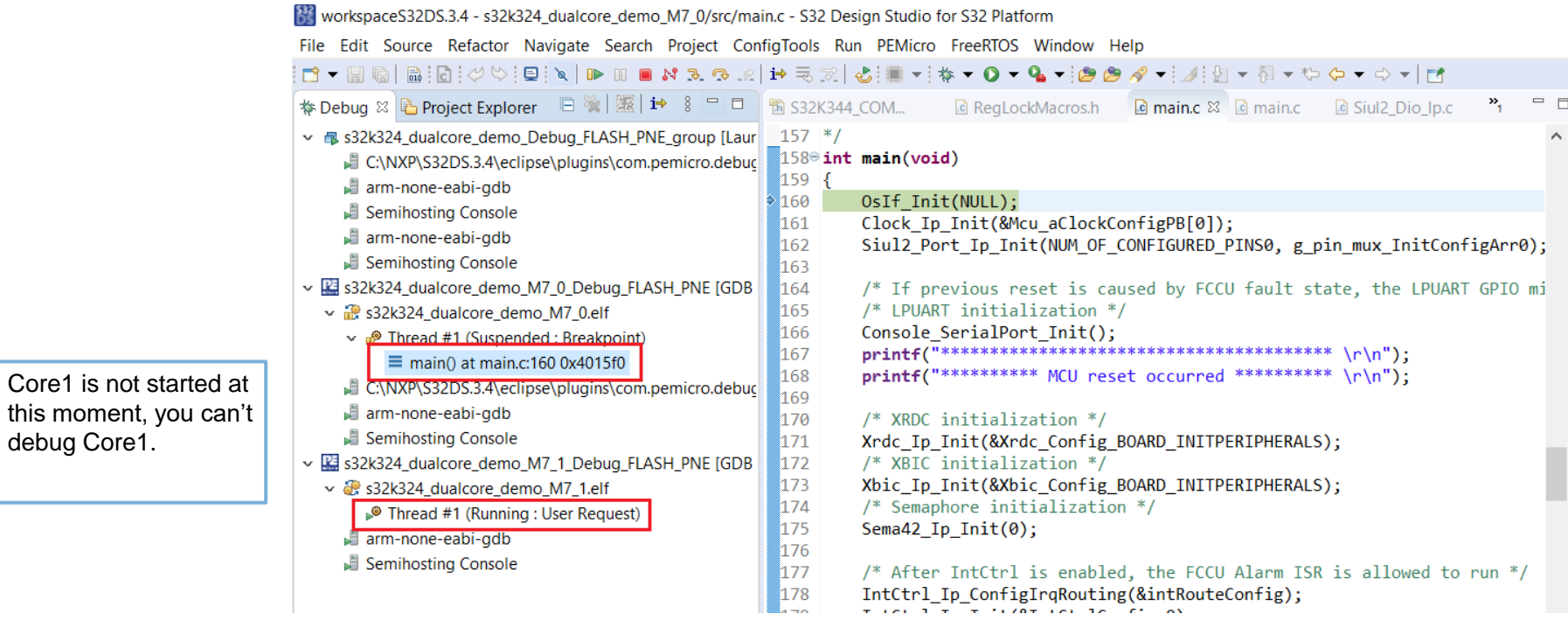

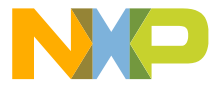

debug Core1.

#### **Debug S32K324 Dual-Core project when CM7\_1\_ENALBE=0**

Debug Core0 step by step, after calling Mcme\_Start\_Core1 to start Core1, you will find the start address of Core1 could be showed at left side, then you could debug Core<sub>1</sub> now.

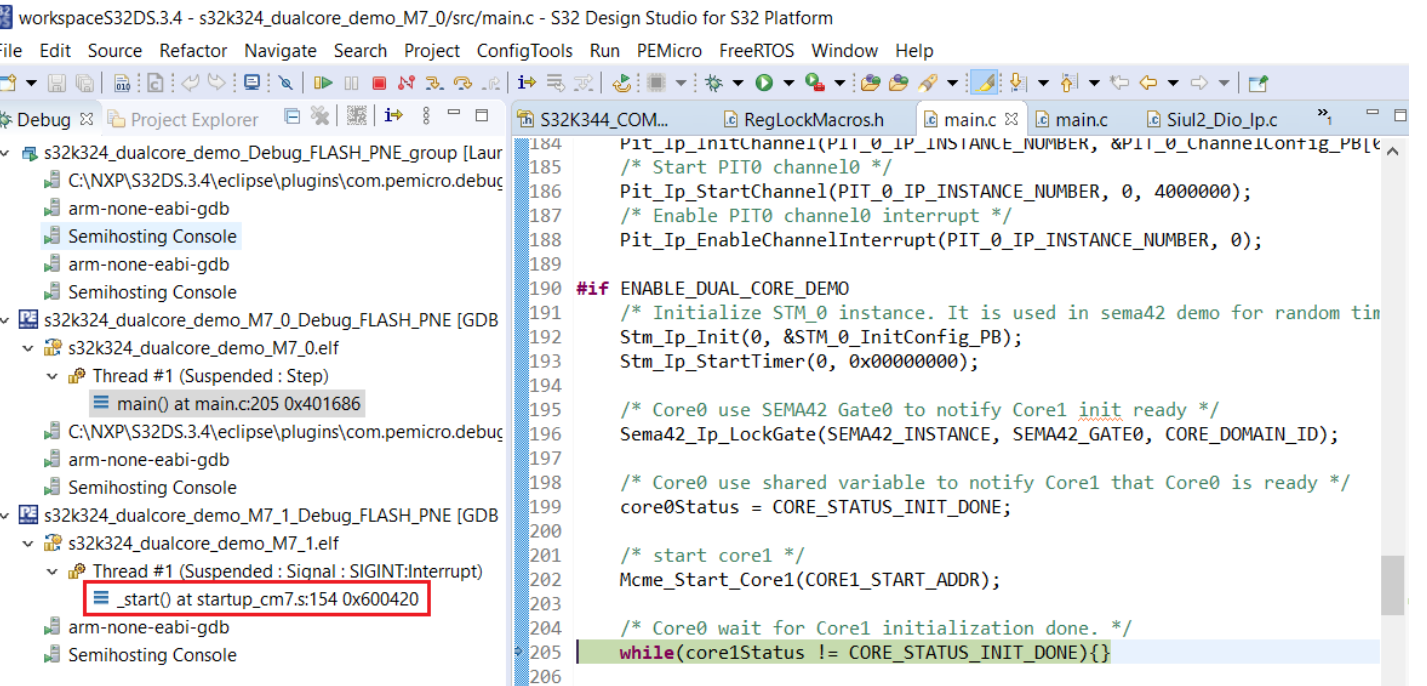

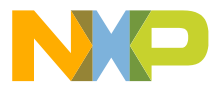

# **Debug S32K324 Dual-Core project when CM7\_1\_ENALBE=0**

If the start address is still 0 after started Core1 in Core0 project, please check if there is similar log in Console window.

Open this folder, delete / rename the file 'S32K324.mac' to another name. Then debug again the du**a**l-core project. Issue should be disappeared. There is no side effect to delete / rename this file 'S32K324.mac'.

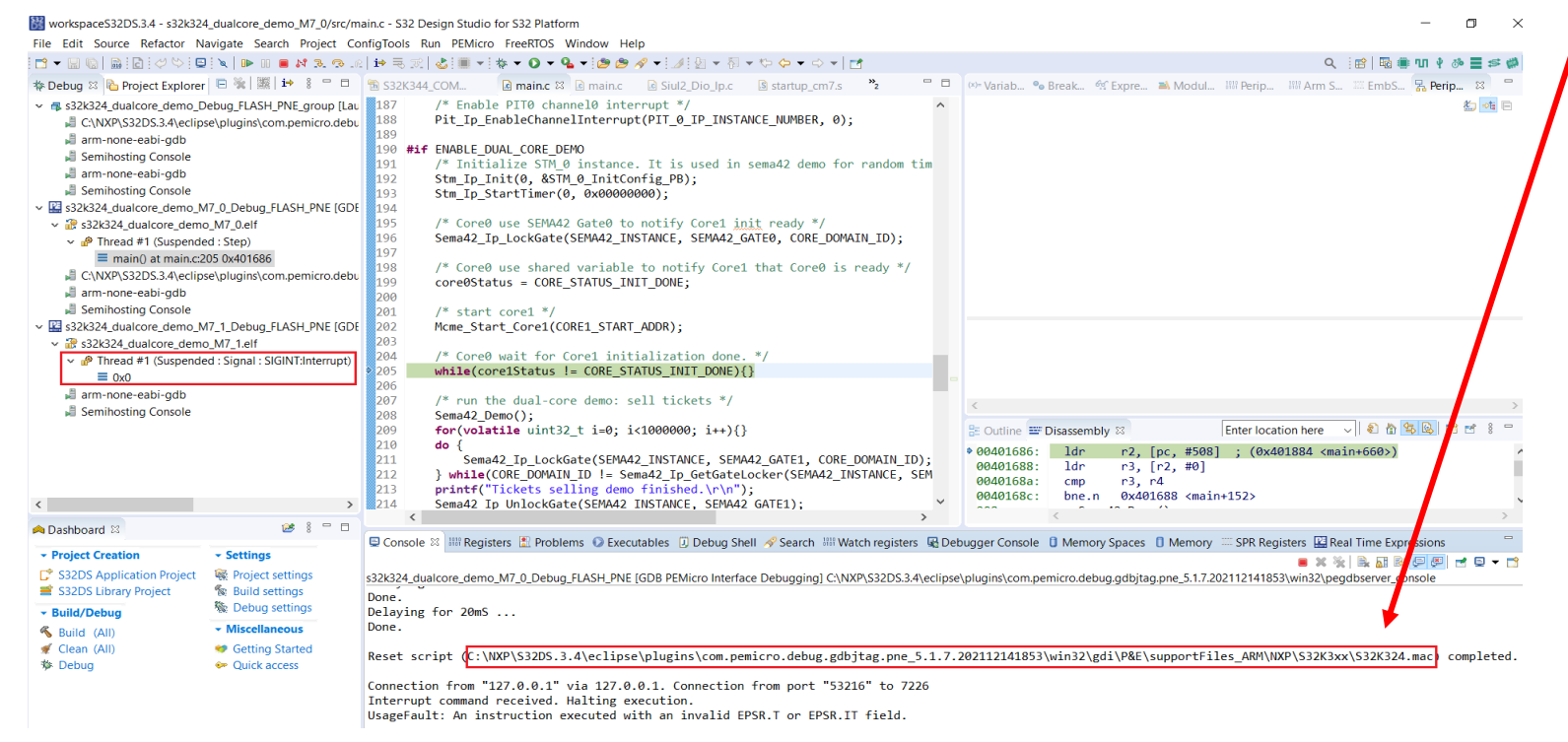

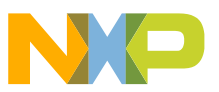

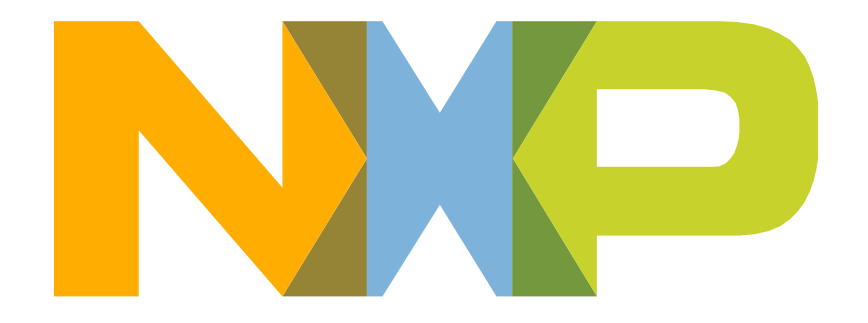

# SECURE CONNECTIONS<br>FOR A SMARTER WORLD